# Vhat's New

# **G Suite**

#### DECEMBER 2018

<span id="page-0-0"></span>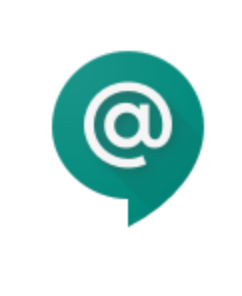

**Featured launch: Save time with Smart Reply in Hangouts Chat** Respond to [teammates](#page-1-0) quickly in Hangouts Chat

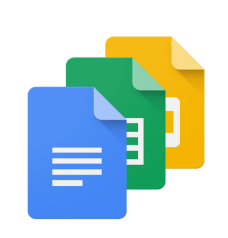

**Work together** More ways to [collaborate](#page-2-0) using Box for G Suite

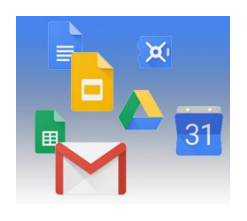

**Simple to use** View Google Calendar [attachments](#page-4-0) in Hangouts Meet Share files more easily with [non-Google](#page-4-1) accounts in Drive Beta

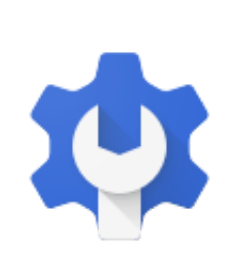

#### **Business ready**

Two Admin console [notification](#page-6-0) methods to be removed on December 31 Create and [manage](#page-6-1) web apps through the Admin console Better group [management](#page-7-0) in the G Suite Admin console Google Fusion Tables to be shut down on [December](#page-9-0) 3, 2019 Better [information](#page-7-0) on spam messages in Email Log Search Improving the security center with custom dashboard charts and new email logs Admin console Uninstall functionality for apps will be removed on Jan 15, 2019 Compare G Suite adoption and use between [organizational](#page-12-0) units View [company-owned](#page-13-0) desktop and mobile devices in one place Control access to G Suite apps and [services](#page-14-0) using groups

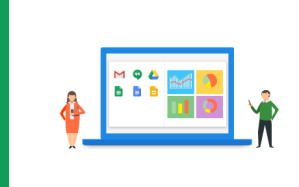

#### **Learn more about G Suite**

Cloud Connect: The community for G Suite [administrators](#page-16-0) [Follow](#page-16-1) G Suite on Social *What's New for G Suite [Admins](#page-16-2)* [videos](#page-16-2)

To help you better track the full breadth of G Suite launches, including those that aren't announced on the [G](https://gsuiteupdates.googleblog.com/) Suite [Updates](https://gsuiteupdates.googleblog.com/) blog, check out the [What's](https://support.google.com/a/go/whatsnew) new in G Suite page in the Help Center.

*We'd really appreciate your [thoughts](https://docs.google.com/a/google.com/forms/d/19AJmnJuG_JWdOTSf0B_kL1DFemE8bbkJbZ42Iz6uDx0/viewform) on how we can make this resource work best for you.*

*- The G Suite Team, January 2, 2019*

# <span id="page-1-0"></span>Featured launch: Save time with Smart Reply in Hangouts Chat

Announced December 6th, 2018 Share with your organization - [back](#page-0-0) to top - back to top -

**What's new**: We're bringing Smart Reply to Hangouts Chat so you can respond to teammates quickly and move projects forward more efficiently, in less time. This launch is part of our ongoing effort to bring intelligent, assistive writing tools to all of G Suite.

[Smart](https://gsuiteupdates.googleblog.com/2017/05/saving-you-time-with-smart-reply-in-gmail.html) Reply in Hangouts Chat uses sophisticated machine learning intelligence, similar to that behind Smart Reply in [Gmail](https://gsuiteupdates.googleblog.com/2017/05/saving-you-time-with-smart-reply-in-gmail.html). Our technology recognizes which messages most likely need responses, and proposes up to 3 different replies.

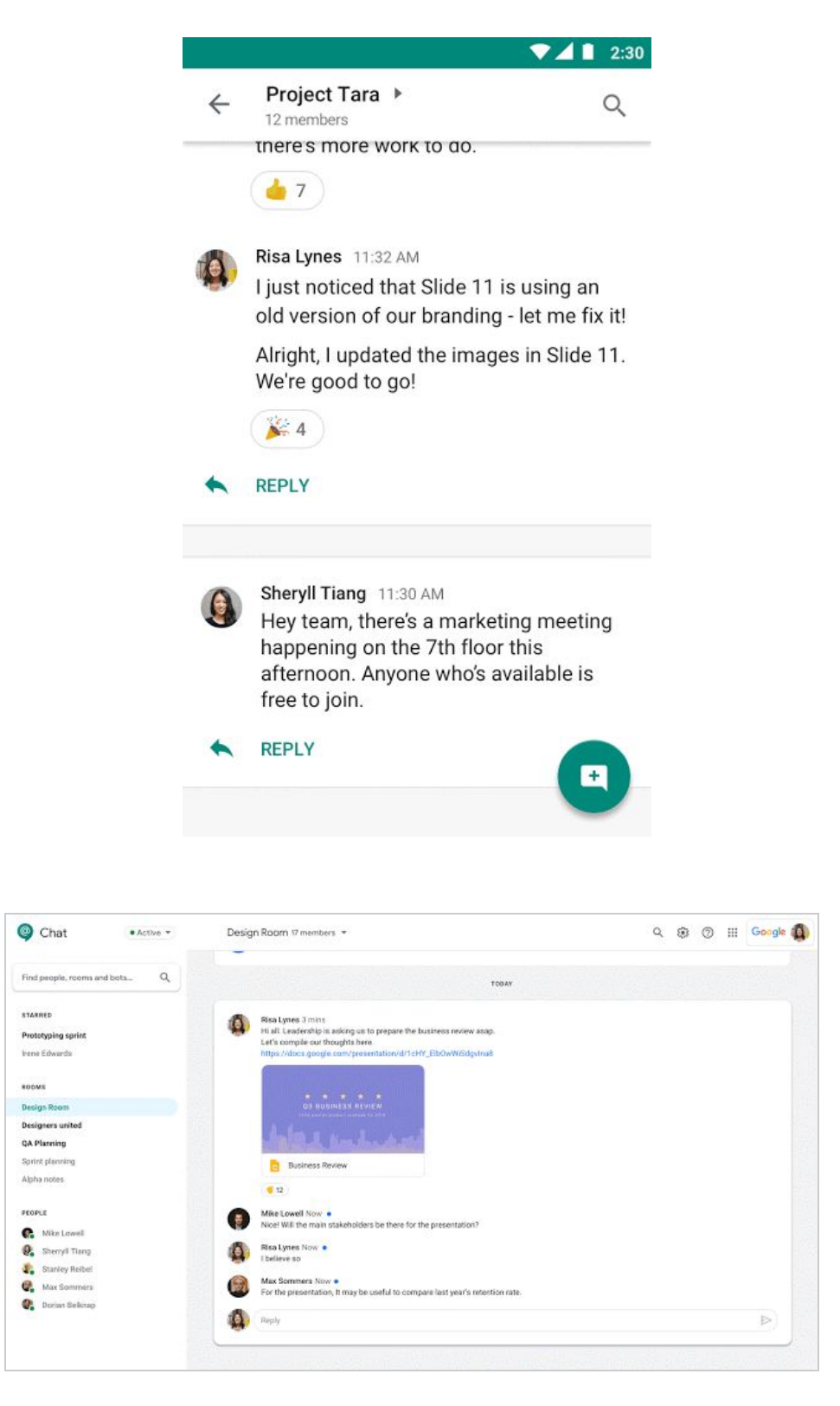

Once you've selected one, you can send it immediately or edit your response starting with the Smart Reply text. Please note, this feature is currently only available in English.

Check out the Help Center for information on replying to [messages](https://support.google.com/hangoutschat/answer/7654374) in Chat.

## Work together

#### <span id="page-2-0"></span>More ways to collaborate using Box for G Suite

-

Announced on December 11th, 2018 Share with your organization once enabled - [back](#page-0-0) to top

**What's new:** Box and Google Cloud announced a [partnership](https://www.blog.google/products/google-cloud/google-and-box-partner-transform-work-cloud/) to power collaboration and productivity for businesses of all sizes nearly two years ago. Since then, we've worked together to create integrations to help businesses collaborate in the cloud with ease, including integrations in [Hangouts](https://blog.box.com/blog/say-hello-box-bot-hangouts-chat) Chat and [Gmail.](https://blog.box.com/blog/box-g-suite-updates-google-next-2018)

Admins can enable the [integration](https://community.box.com/t5/Box-for-G-Suite-User-Guide/Enabling-the-Box-for-G-Suite-Integration/ta-p/60496) from within the Box Admin Console.

Adding to this experience, we are excited to roll out **Box for G Suite**, a new way for G Suite customers to use Google's rich content creation and editing experiences directly in Box's secure content platform to stay productive and to accelerate work.

With Box for G Suite, you can:

Collaborate in Docs, Sheets and Slides directly from Box while maintaining Box permissions for document control.

Automatically save and manage Docs, Sheets and Slides files in Box, so that you can work with your favorite productivity tools and keep your content consolidated in Box. And because G Suite retains support for multiple formats, you can also view and edit other document types.

Leverage the same security, compliance and governance controls applied to any other content stored in Box. This ensures your content controls can be managed in one place.

Businesses need flexible tools to help their employees stay productive no matter the app, which is why we've worked closely with third-parties, like Box, to expand G Suite integrations.

For the past eight months, financial services customer, Intuit, has been using the Box for G Suite integration. "Box for G Suite has allowed us to enable our global workforce to pick the right tools for collaboration but also have all the information stored in one place so it's easy to govern and it's easy to manage," says Intuit's Chief Information Officer, Atticus Tysen.

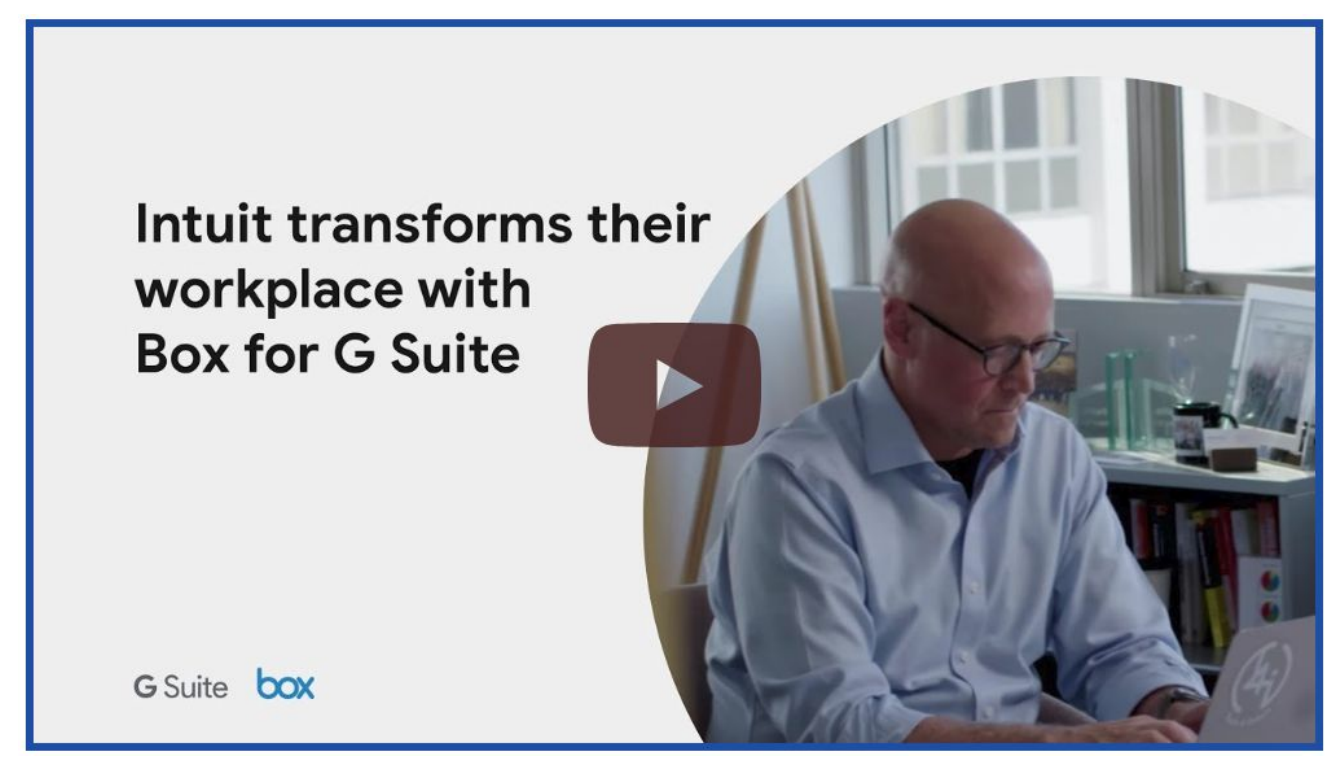

Click here to watch the video "Intuit [transforms](https://www.youtube.com/watch?v=zK6VjyAQt_c) their workplace with Box for G Suite"

Box for G Suite will begin to roll out to customers over the next week.

#### **More ways to use Box and G Suite together**

In addition to Box for G Suite, we've also recently released the Box for Gmail [Add-on](https://blog.box.com/blog/box-g-suite-updates-google-next-2018) and the Box for [Hangouts](https://blog.box.com/blog/say-hello-box-bot-hangouts-chat) [Chat](https://blog.box.com/blog/say-hello-box-bot-hangouts-chat) Bot, two new ways to help users collaborate in the cloud.

With the Box for Gmail Add-on, you can streamline email collaboration while ensuring your content remains secure and compliant. Use the add-on in Gmail to attach Box files to emails or download email attachments directly to Box without having to leave Gmail. [Download](https://gsuite.google.com/marketplace/app/box_for_gmail/828801433755?_ga=2.181743335.-1922952613.1544132093) the Box for Gmail Add-on.

You can use the Box for [Hangouts](https://chat.google.com/) Chat Box to access content from Box within Hangouts Chat. In Chat, click the "Find People, Rooms, Bots" box at the top left of the app and a pop-up will appear. Select "Message a Bot" and search for Box, where you'll be prompted to log into your Box account. Once you login, you can ask the Box bot to pull recent files or to provide a list of "favorited" files or folders. Read this [post](https://community.box.com/t5/How-to-Guides-for-Integrations/Using-Box-with-Google-Hangouts-Chat/ta-p/55643) for more detail.

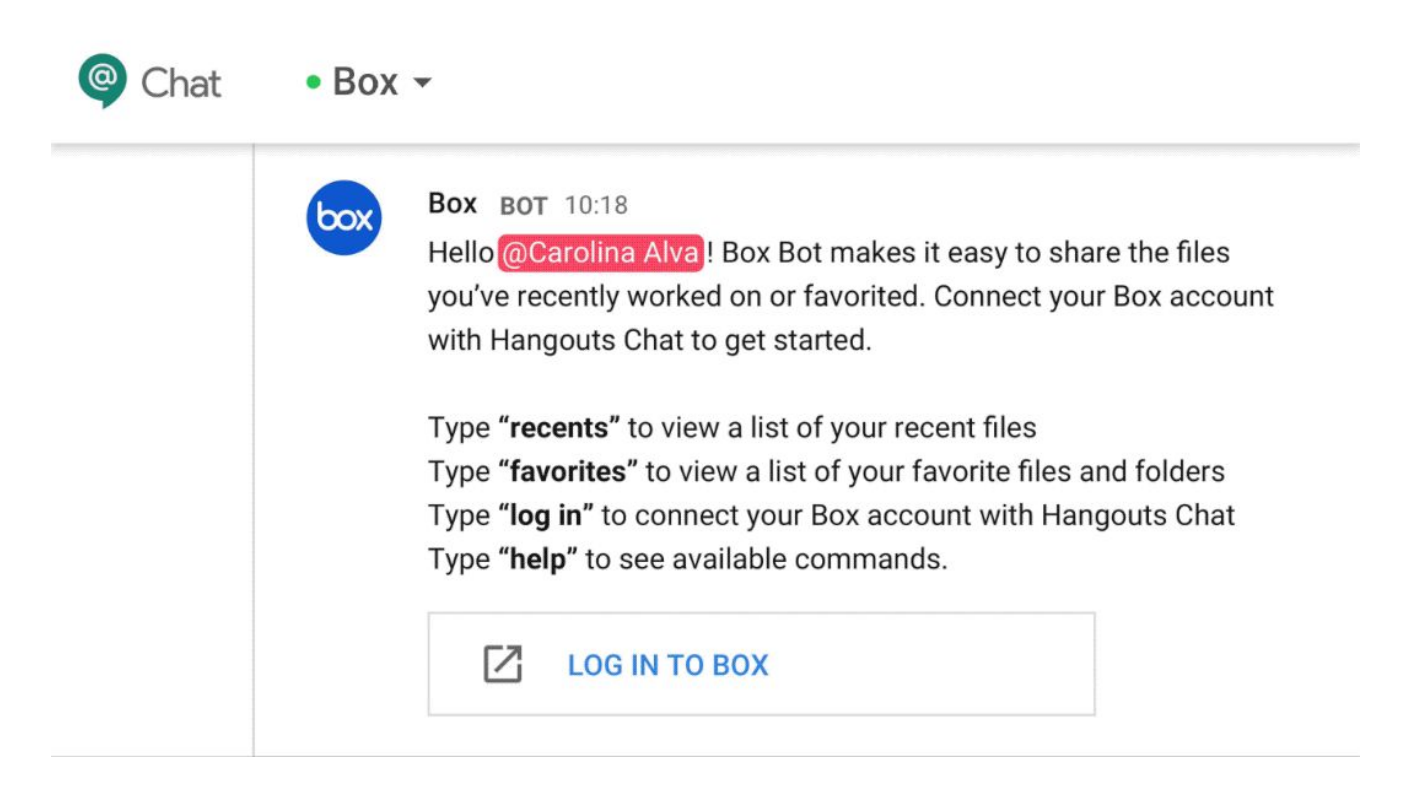

These integrations will continue to make it easier for businesses to transform how their teams collaborate in the cloud. To learn more about the Box and Google Cloud partnership, visit [https://gsuite.google.com/box.](https://gsuite.google.com/box)

# Simple to use

#### <span id="page-4-0"></span>View Google Calendar attachments in Hangouts Meet

Announced on December 10th, 2018 Share with your organization - [back](#page-0-0) to top -

**What's new:** You can now view the attachments that were included in Google Calendar, directly from a Hangouts Meet meeting. Attachments are available on the web and the Meet mobile apps.

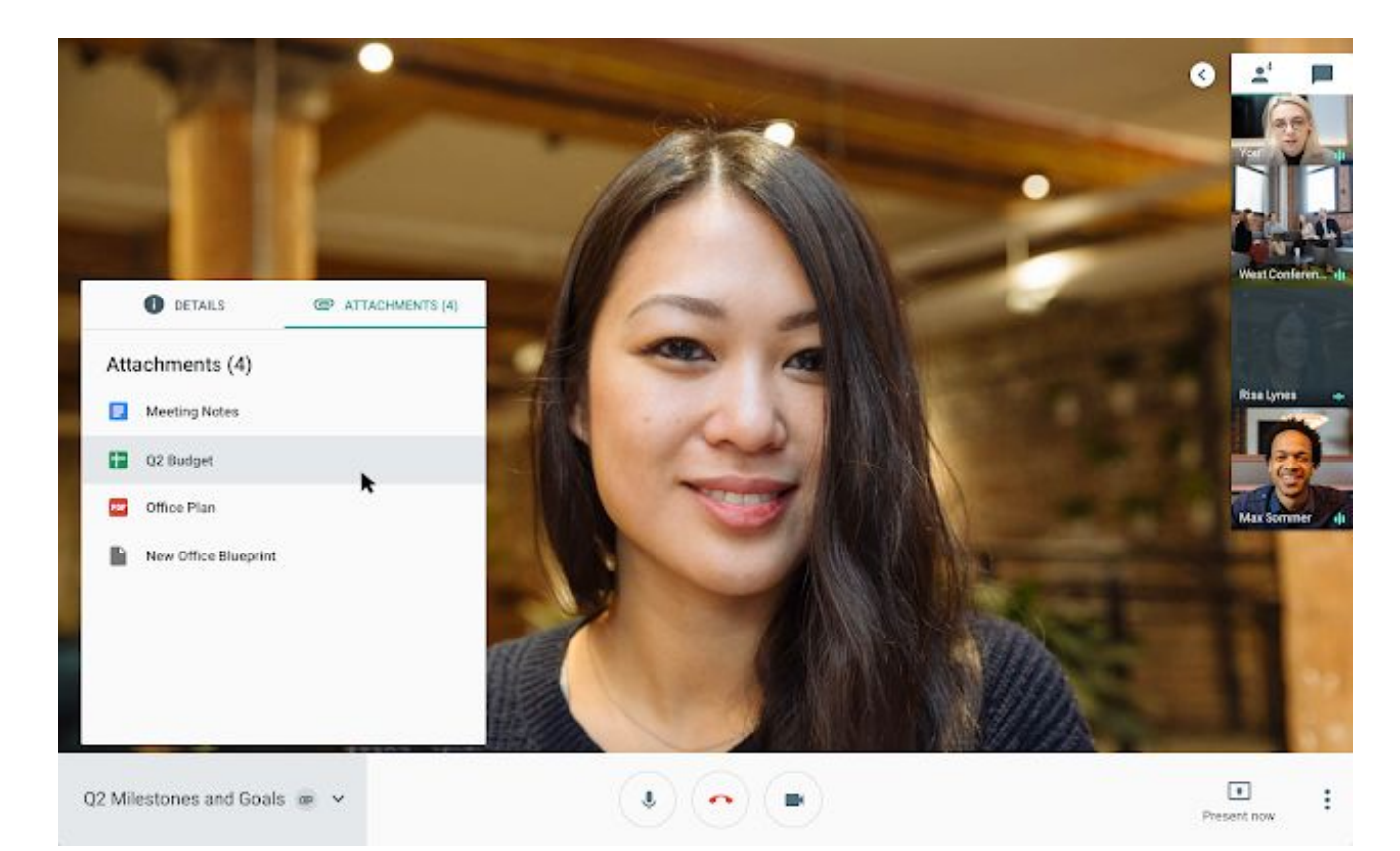

Clicking on the attachment will open the file in a new tab on the web. If you're joining the meeting through the Meet mobile app, the attachment will open on the app best suited to that document (Google Docs, Google Sheets, Google Drive, etc). Check out our Help [Center](https://support.google.com/calendar/answer/6192039) article to see how to add attachments to your events.

#### <span id="page-4-1"></span>Share files more easily with non-Google accounts in Drive Beta

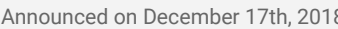

Share with your organization  $\overline{a}$  - [back](#page-0-0) to top -

**What's new:** Soon, people without Google accounts will be able to view, comment, suggest edits to, and directly edit Google Docs, Sheets, and Slides files.

Organizations often work on documents with external vendors, partners, contractors, and customers. When these partners don't have Google accounts, it is a significant barrier for collaboration.

We are introducing a beta for an easy pincode identity verification process that will enable G Suite users to invite non-G Suite users to collaborate on files as visitors, using PINs (Personal Identification Numbers). Below is an example of how it works:

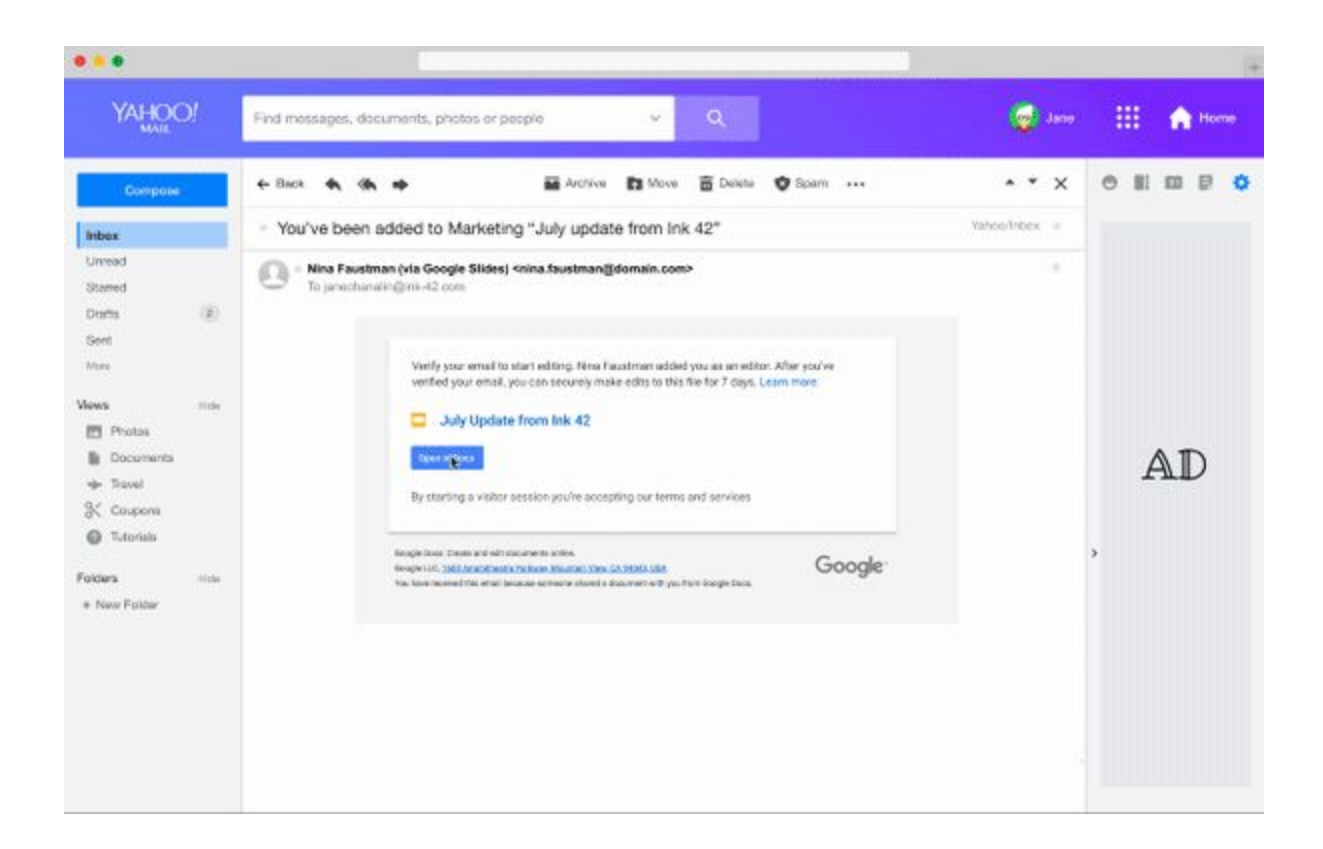

#### **File owners and admins are in full control of sharing**

File owners can view all the detailed activity on their files and see where it originated, and revoke access from the Drive sharing dialog at any time. Admins can manage all external sharing and audit usage. For more information on sharing settings, check out this Help [Center](https://support.google.com/a/answer/60781) article.

#### **Apply to join Pincode Sharing in Drive Beta**

Pincode Sharing in Drive is launching initially in beta. If you're an admin, see more details, review the [eligibility](https://docs.google.com/forms/d/e/1FAIpQLSet-it06ENo8dxiPjUmQE6tropWPEvW61zBl1fQFfR7kgebtg/viewform) [requirements,](https://docs.google.com/forms/d/e/1FAIpQLSet-it06ENo8dxiPjUmQE6tropWPEvW61zBl1fQFfR7kgebtg/viewform) and apply to join the beta.

## Business ready

#### <span id="page-6-0"></span>Two Admin console notification methods to be removed on December 31

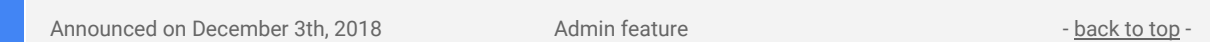

**What's new:** On December 31, 2018 we will be removing two notification methods in the G Suite Admin console:

The bell icon in the Admin console web interface (see image below) Push notifications from the Google Admin apps for Android and iOS

You'll still be able to get all account related notifications via email. Use our Help Center to learn more about how to set up and [manage](https://support.google.com/a/answer/3230421) email alerts for G Suite admins.

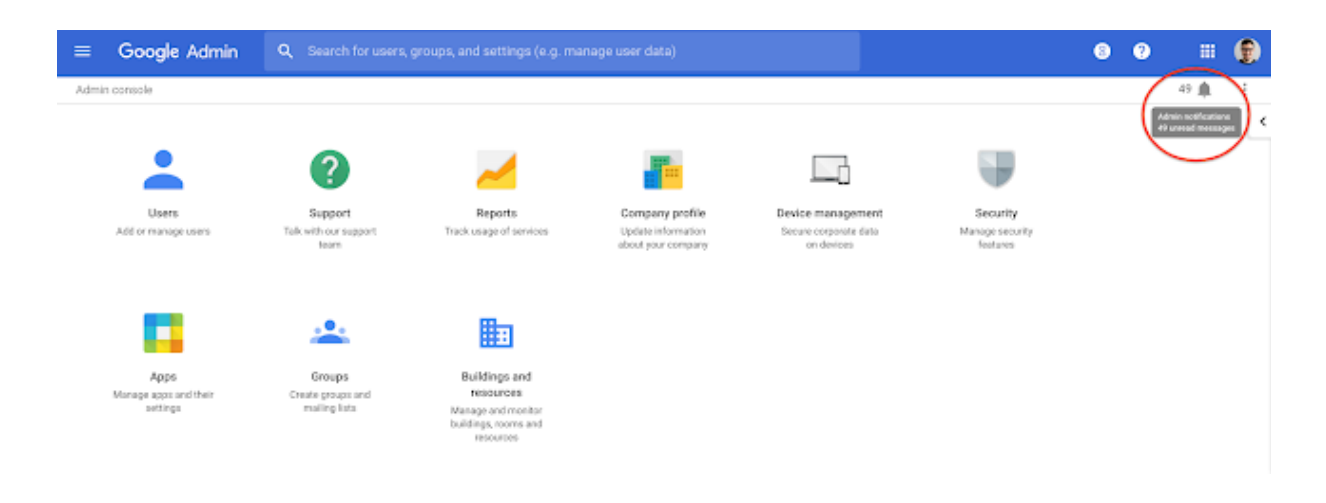

*Bell icon notifications are in the top-right of the web user interface*

#### <span id="page-6-1"></span>Create and manage web apps through the Admin console

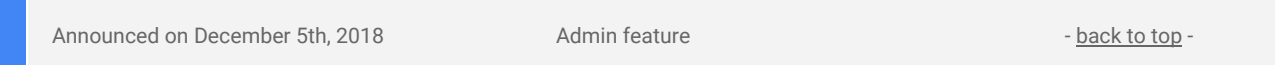

**What's new:** You can now create, edit, and manage web apps for your organization directly through the G Suite Admin console. This simple interface will help your organization create and use web apps more quickly and effectively.

#### **Web apps turn web pages into apps for better mobile user experiences**

Web apps turn a web page into an app on your user's phones. This can make the web page easier to find and simpler to use on mobile devices. The web app will look like a native app, but when a user clicks on a it Chrome browser opens the specified URL in one of three different display options (see image below). You can distribute web apps the same way you can native apps. This includes adding them to [collections](https://support.google.com/a/answer/9148477) in a managed Google Play store.

G Suite customers often use web apps to make sure their users can access key resources on their mobile devices that have websites but don't have dedicated apps. Examples include employee information portals, intranets, expense submission forms, and more.

#### **Simple web app management in the Admin console**

Find the web apps section of the Admin console at *Admin Console > Device management > App Management > Manage apps for Android devices > Manage Whitelisted Apps > Add > Web apps*.

From there you can:

Create a new web app - Choose the app name, URL, icon, and other details for your web app. Distribute a web app - Whitelist an app for some or all of your users. Edit an existing web app - Delete or make changes to a previously created web app.

See our Help Center for more details on how to create web apps for [Android](https://support.google.com/a/answer/9187142) devices.

Note that this is only available to customers with advanced mobile device [management](https://support.google.com/a/answer/6328699) enabled.

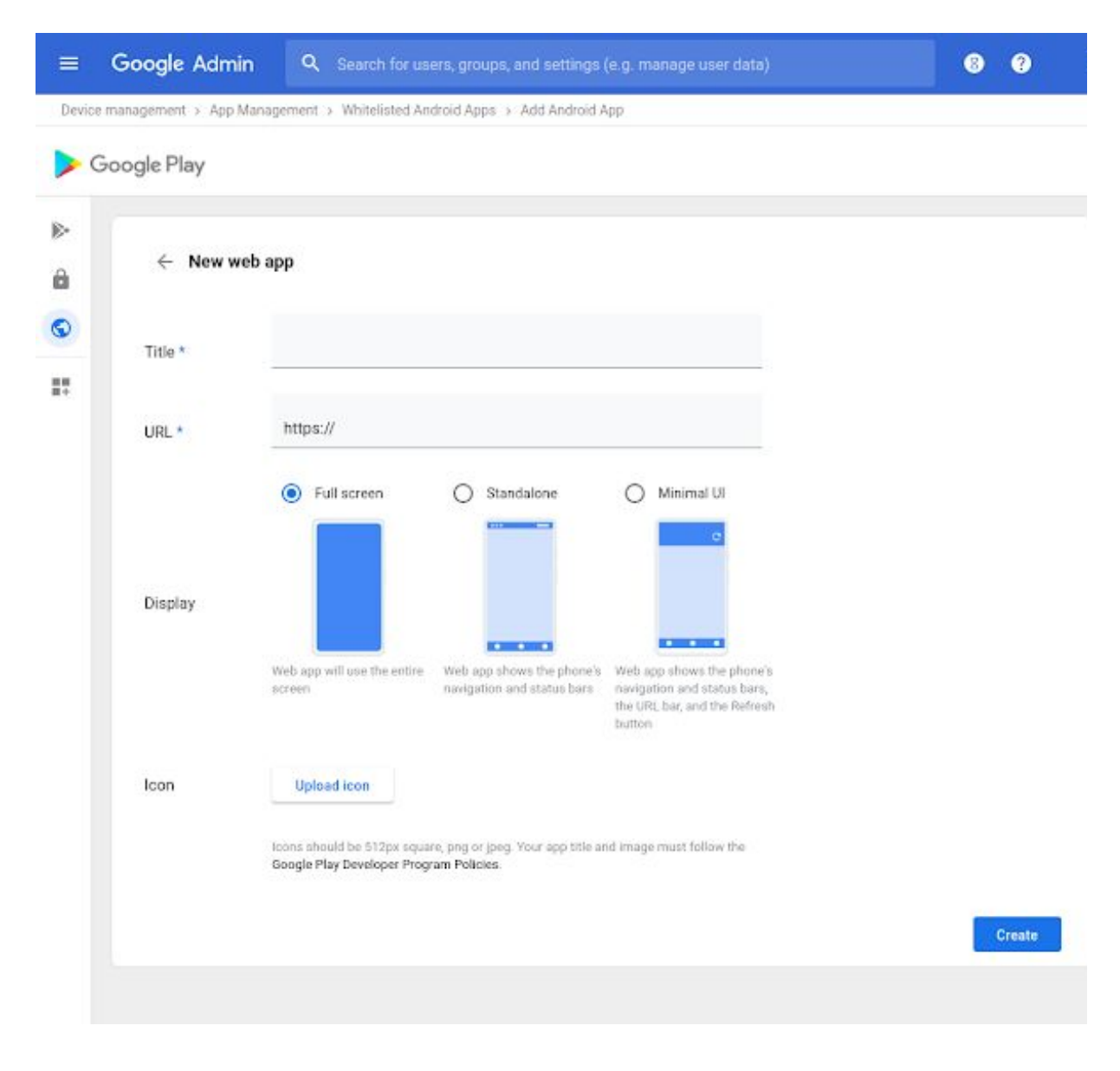

Web apps let you pin websites as if they were apps on a phone

#### <span id="page-7-0"></span>Better group management in the G Suite Admin console

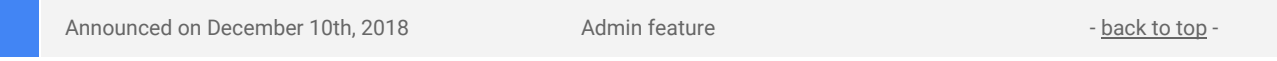

**What's new:** We're making it easier for G Suite admins to manage groups in their organization. When you open a group in the Admin console, you'll see helpful cards that show snapshots of key information. When you click into any of the cards, you'll see more details and have new options to manage the group. The cards and options include:

#### **New settings card makes important group settings more accessible**

Previously, group settings had to be managed through a separate workflow at groups.google.com. We've brought the 10 most used settings directly into the Admin console, so you can make key changes without disrupting your workflow. This allows you to quickly control:

Access settings, including who can view members, publish posts, contact group owners, and more. Membership settings, including who can add, invite, and approve group members. Who can join a group, including if users outside your organization can join.

If you need to change another setting not included here, you can still use the same groups.google.com settings interface that you use to change group settings today.

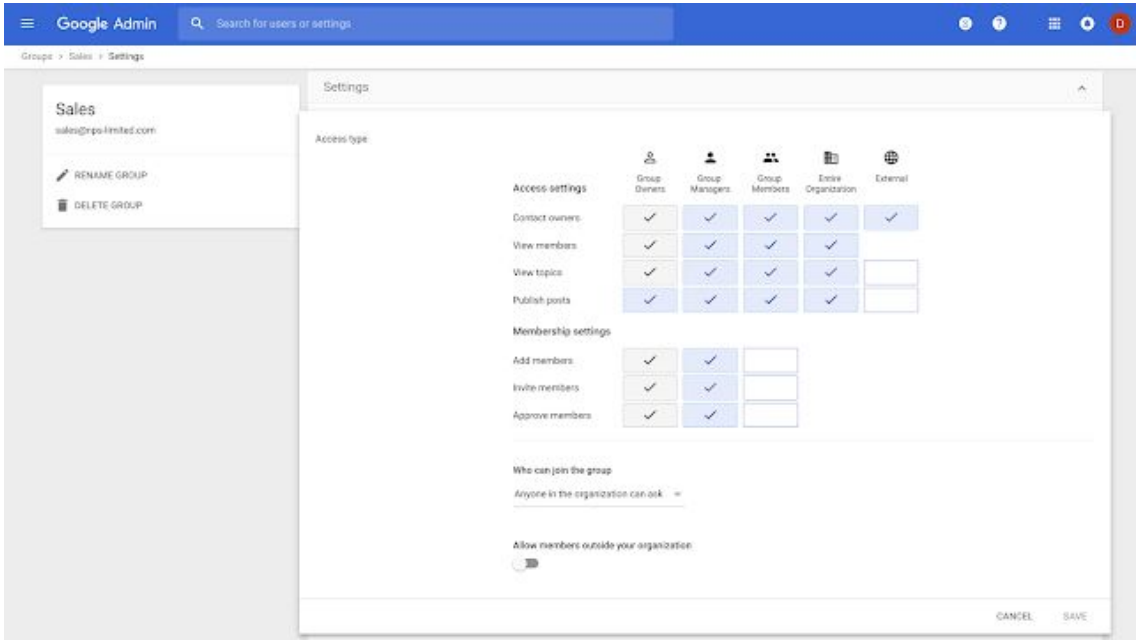

*Control key group settings directly in the Admin console*

#### **New members card improves group member management**

The members card provides a comprehensive way to manage group members, including better ways to find, add, and manage group members quickly and easily. You can:

Bulk upload members through a CSV file Quickly add new members individually Remove one or multiple members Filter the member list by member role Search by name or email Change user role individually Change user roles in bulk Export members to a CSV file

| Google Admin                               | Q Search for users or settings          |                              |               | $\bullet$     | $\bullet$<br>田 | $\bullet$       |
|--------------------------------------------|-----------------------------------------|------------------------------|---------------|---------------|----------------|-----------------|
| Groups > Marketing Team > Members'         |                                         |                              |               |               |                |                 |
| CUSTOM                                     | Members.                                |                              |               |               |                | $\mathcal{A}_n$ |
| Marketing Team<br>marketingteam@method.com | 3 members selected X                    |                              |               | $\frac{1}{2}$ | Bulk change    |                 |
|                                            | + Add a fifter.                         |                              |               |               |                |                 |
| <b>A RENAME GROUP</b><br>DELETE GROUP      | Monber                                  | <b>Grait</b>                 | Role          |               |                | 田               |
|                                            | 嗣<br>All aners in the organization      |                              | Mandate: w    |               |                |                 |
|                                            | ⊻<br>٠<br>Daisy Adams                   | dancinversed com-            | blanker, w    |               |                |                 |
|                                            | Newton James                            | njaves@rethed.com            | Marshar w     |               |                |                 |
|                                            | M<br>Alther Palmer                      | infectable to deter          | Monthey (w)   |               |                |                 |
|                                            | National Musei<br>☑                     | natijunnural@mittod.com      | Montan -      |               |                |                 |
|                                            | Meritet                                 | hassan@newmarketredia.com    | Elentinos 1 w |               |                |                 |
|                                            | Member                                  | carátimo en artistamento com | bluedate, w   |               |                |                 |
|                                            | Π<br><b>Chrisiun Brand</b>              | dated greatful zum.          | Marshar w     |               |                |                 |
|                                            | W<br>Dainy Ridley<br>巨                  | daisy@method.com             | Mortiser will |               |                |                 |
|                                            | Mchammad Emissie<br>Rows per page: 30 W | Hansverilleriched core.      | Montana Lis   |               | IC Page Toll C | ×               |

*Changing user roles in bulk is one of the new management features*

See our Help Center for more details on how to [manage](https://support.google.com/a/topic/25838) groups in the Admin console.

#### <span id="page-9-0"></span>Google Fusion Tables to be shut down on December 3, 2019

Announced on December 11th, 2018 Share with your organization **Share with your organization** 

**What's new:** [Google](https://support.google.com/fusiontables/answer/2571232) Fusion Tables was launched almost nine years ago as a research project in Google Labs, later evolving into an experimental product. For a long time, it was one of the few free tools for easily visualizing large datasets, especially on a map. Since then, Google has developed several alternatives, providing deeper experiences in more specialized domains.

In order to continue focusing our efforts in these areas, we will be retiring Fusion Tables. We plan to turn down Fusion Tables and the [API](https://developers.google.com/fusiontables/) on December 3, 2019. Embedded Fusion Tables visualizations-maps, charts, tables and cards-will also stop working that day. Maps using the **Fusion [Tables](https://developers.google.com/maps/documentation/javascript/fusiontableslayer) Layer** in the Maps JavaScript API v3.37 will start to see errors in August 2019.

Here are some next steps to consider:

#### **Learn about alternative Google tools**

Several new Google tools have been developed over the years, and we encourage you to visit the Help [Center](https://support.google.com/fusiontables/answer/9185417) to learn which ones fit your use case. Teams at Google have developed internal tools that can create [powerful](https://insights.sustainability.google/places/ChIJiQHsW0m3j4ARm69rRkrUF3w/buildings) map [visualizations.](https://insights.sustainability.google/places/ChIJiQHsW0m3j4ARm69rRkrUF3w/buildings) We are working to make some of these tools publicly available and will have more to share in the coming months-sign up to stay in touch.

#### **Download your data**

You can access your tables in Google Drive by filtering by ["type:table"](https://drive.google.com/drive/search?q=type:table). Download data from a table by following these [instructions](https://support.google.com/fusiontables/answer/2548807), and then consider migrating that data to one of the tools listed in the Help [Center.](https://support.google.com/fusiontables/answer/9185417) If you have a lot of Fusion Tables, we will make it easy to download all your data in one step via Google [Takeout](https://takeout.google.com/) starting in March 2019.

#### Better information on spam messages in Email Log Search

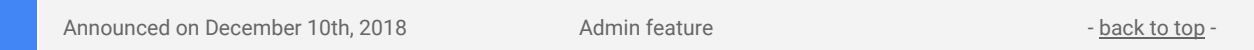

**What's new:** As a G Suite admin, you can now get more detailed and helpful information in the Admin console about emails that have been marked as spam. The Email Search Log tool will now show the reason an email was flagged as spam, as well as other warnings users may see about suspicious emails.

This new information will help you understand the steps that our spam classification system takes to protect end-users and will assist in managing email traffic. To access the tool, from the Admin console Home page, go to *Reports > Audit > Email log search*. See our Help Center to get more details on the Email Log [Search](https://support.google.com/a/answer/2604578) tool.

#### **Digging deeper into spam**

When using the Email Log Search to locate spam, you'll now receive detailed data about the spam and annotations about the messages, including:

The reason an email was or was not marked as spam When anomaly banners are triggered by suspicious attachments or a phishing attack

#### < Back to results

#### **Message details**

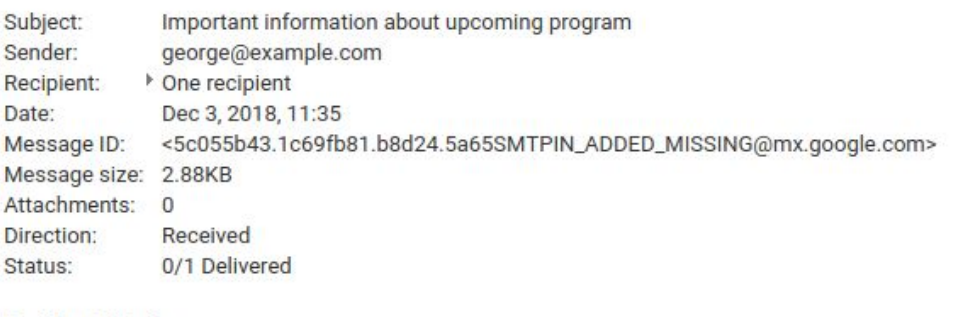

#### **Recipient details**

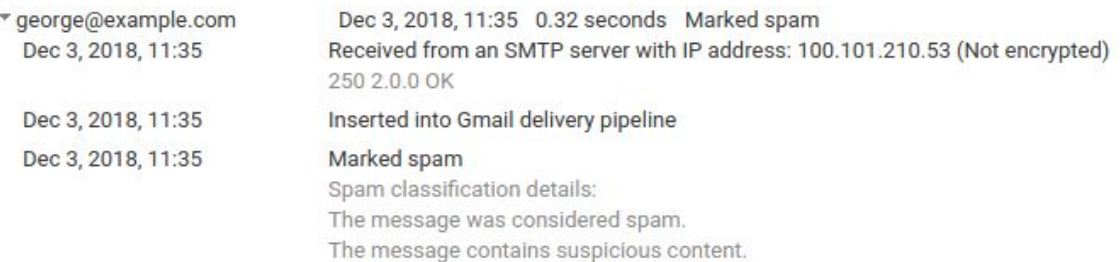

Post-delivery message details

See the Help Center to learn how you, as an admin, can [download](https://support.google.com/a/answer/2618874) Email Log Search results to a CSV file or open them in Google Sheets for easy viewing.

#### Improving the security center with custom dashboard charts and new email logs

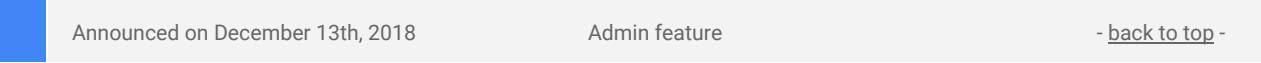

We're adding new features to the G Suite [security](https://gsuite.google.com/products/admin/security-center/) center. The security center is a set of tools that brings together security analytics, actionable insights and best practice recommendations from Google to empower you to protect your organization, data and users.

We're making a range of performance and functionality improvements to the security center, but here are the key changes to look out for:

#### **Create more informative and focused dashboards with custom charts**

You can now save custom charts to the security dashboard. This can help you customize the dashboard and ensure that it focuses on what is most interesting to you and your organization. You can create a custom chart based on any log event query you make in the [investigation](https://gsuiteupdates.googleblog.com/2018/09/g-suite-security-investigation-tool-GA.html) tool. Use our Help Center to learn [more](https://support.google.com/a/answer/7492330) about the security [dashboard](https://support.google.com/a/answer/7492330) or how to create a custom charts for the [dashboard.](https://support.google.com/a/answer/9116639)

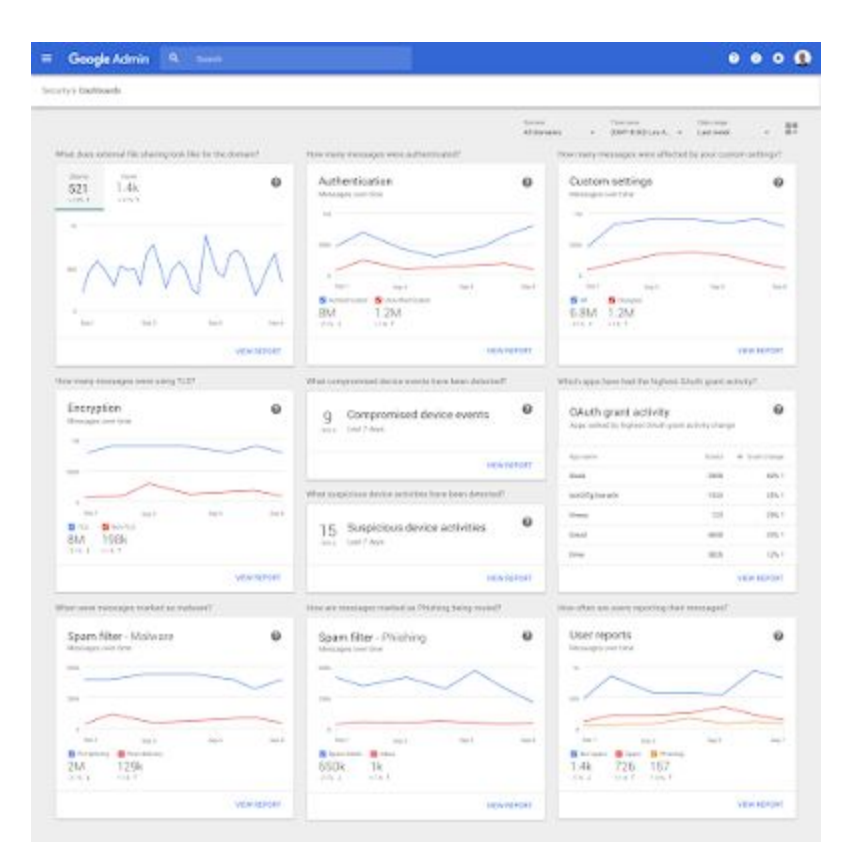

*You can save custom charts to ensure your security dashboard is focused on what you care about*

#### **More insights into Gmail incidents with post-delivery event logs**

We're adding new email log events that show information around what happens to emails after they are sent or received. This helps to remove the guesswork when dealing with Gmail incidents and enables you to better understand what is happening in your organization.

New events include: Open, Mark Unread, Reply, Autoforward, Move to Inbox, Move to Trash, Move out of Trash, Link Click, Attachment Download, and Attachment Save to Drive. Use our Help Center to learn more about how to use [email](https://support.google.com/a/answer/2604578) event logs.

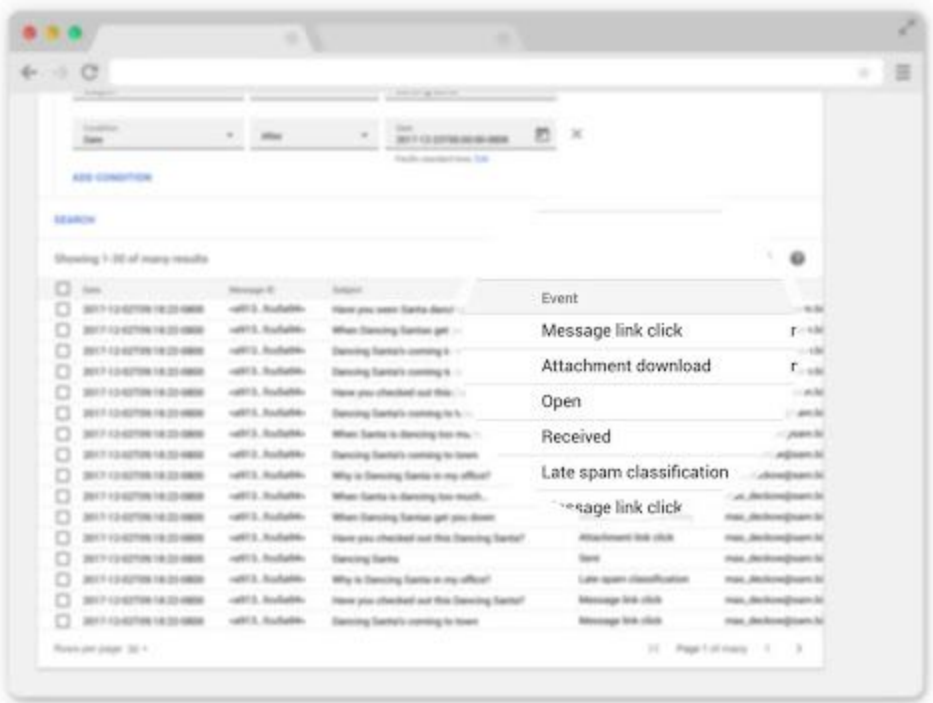

*See details of post-delivery events for Gmail messages*

#### Admin console Uninstall functionality for apps will be removed on January 15, 2019

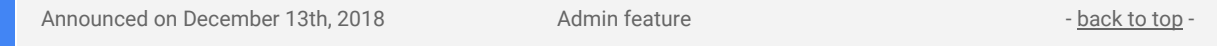

**What's new:** To simplify how you can control app access for your users, we're removing the "Uninstall" feature from the G Suite Admin console. Uninstall was a legacy way to remove a G Suite apps or additional Google service for everyone in your organization, but it's been replaced by settings to turn apps on or off for [users](https://support.google.com/a/answer/182442). The uninstall feature will be removed on January 15, 2019. There will be no end user visible impact to the change.

#### **No end user impact to changes**

This change will not affect your users' access to individual apps in any way. Users will continue to have access to the apps they can access today:

If an app was OFF for users before it was uninstalled, it will now reappear in the list of Google services in the admin console set to OFF. Users will still not have access to it.

If an app was ON for some users before it was uninstalled, it will continue to be set ON for those users in the Admin console. It will just reappear in the list of Google services with the state it was in before it was uninstalled.

#### **Manage access to apps in the Admin console by turning them on or off**

You can control which users can access particular Google apps and additional services by turning them on or off in the Admin console. When users sign in to their account, they see only services that are turned on for them. You can turn apps on or off by Organizational Unit, and we recently added the ability to turn apps on for specific Google Groups.

See our Help Center to find out more about how to control who can access Google [services](https://support.google.com/a/answer/182442).

#### <span id="page-12-0"></span>Compare G Suite adoption and use between organizational units

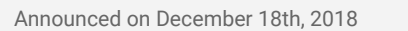

Admin feature **Administer 18th, 2018 Admin feature** - [back](#page-0-0) to top - back to top

**What's new:** We're adding the ability to view and filter G Suite reports by organizational unit (OU) in the Admin console and the Reports API. This information can make it easier to build more insightful reports and more complete audits.

You could use this to:

Compare G Suite usage across OUs - You can drill down to see metrics such as drive storage, active users, and more at an OU level, helping you to measure and track G Suite usage in different areas of your organization.

Improve your investigation efficiency - You can view Audit logs for a particular unit within the company, which can help filter out unrelated events and focus your investigation efforts.

#### **View data by OU in the Admin console**

To view a report or audit for a specific OU in the Admin console, filter using the left-hand menu. See our Help Center to learn more about [account](https://support.google.com/a/answer/4580176) activity logs.

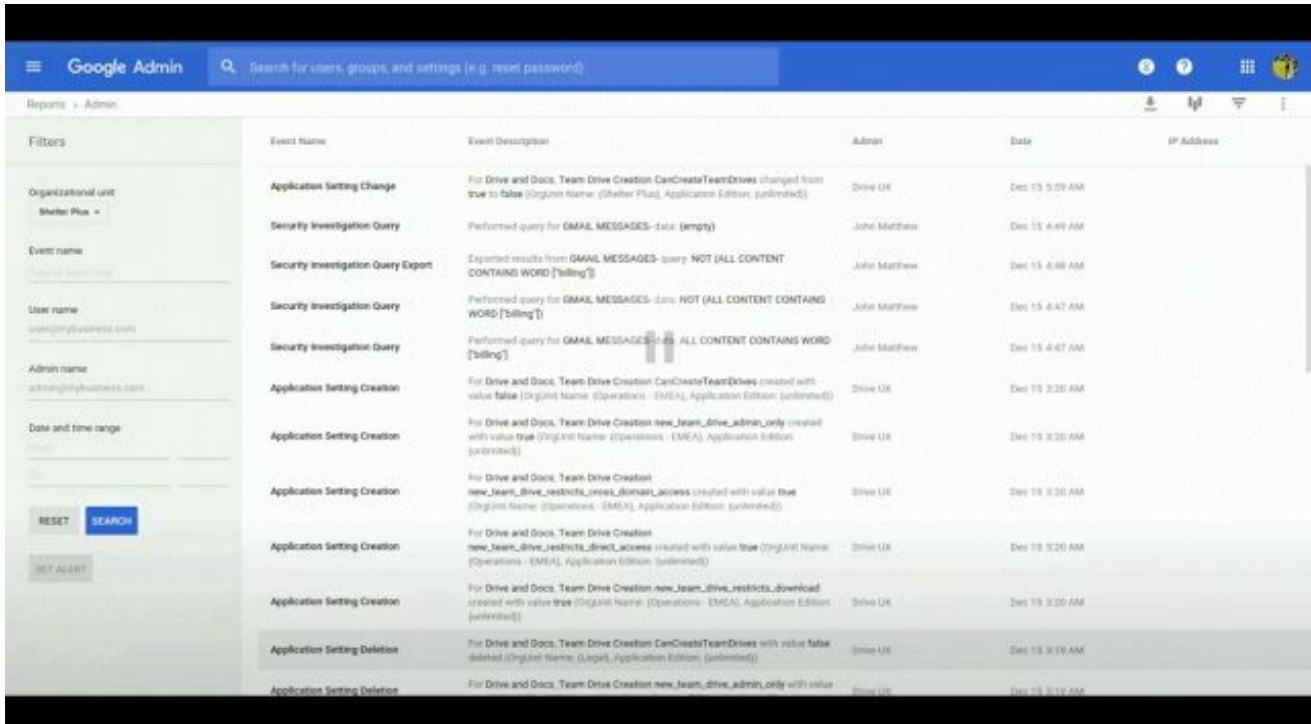

#### **View data by OU through the Reports API**

When you use the Reports API, outputs will include OU information. You can use this to report on and analyze by OU. Find out more about how to use the [Reports](https://developers.google.com/admin-sdk/reports/v1/get-start/getting-started) API.

#### <span id="page-13-0"></span>View company-owned desktop and mobile devices in one place

Announced on December 10th, 2018 Admin feature - [back](#page-0-0) to top - back to top - back to top

**What's new:** With this launch, we're making it possible for G Suite admins to view a more complete picture of the desktop and mobile devices used by employees in their organization.

#### **Add and view device info in the Admin console**

To see a list of the [devices](https://support.google.com/a/answer/7129612#add) your organization owns, you simply need to upload a CSV file listing those devices and their serial numbers in the Admin console. Previously, you could only upload Android devices; you can now add Endpoint Verification devices (Mac, Windows, and Chrome) as well.

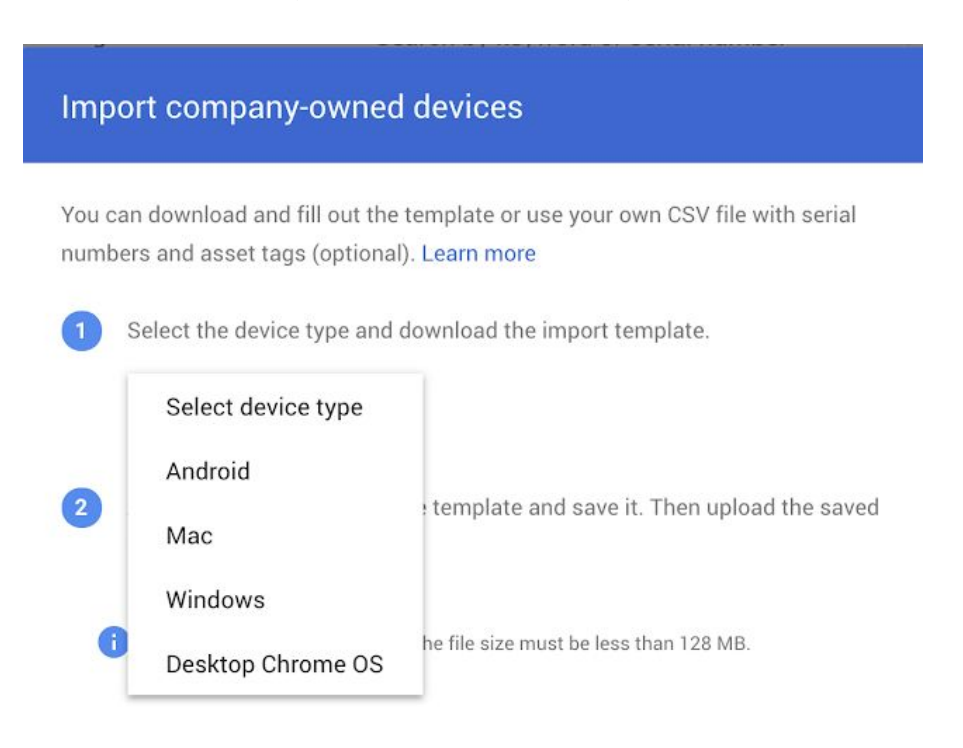

These devices will then appear in the [company-owned](https://support.google.com/a/answer/9090870) devices list and show as company-owned when you click for more device details. For more information, check out this Help [Center](https://support.google.com/a/answer/7129612) article.

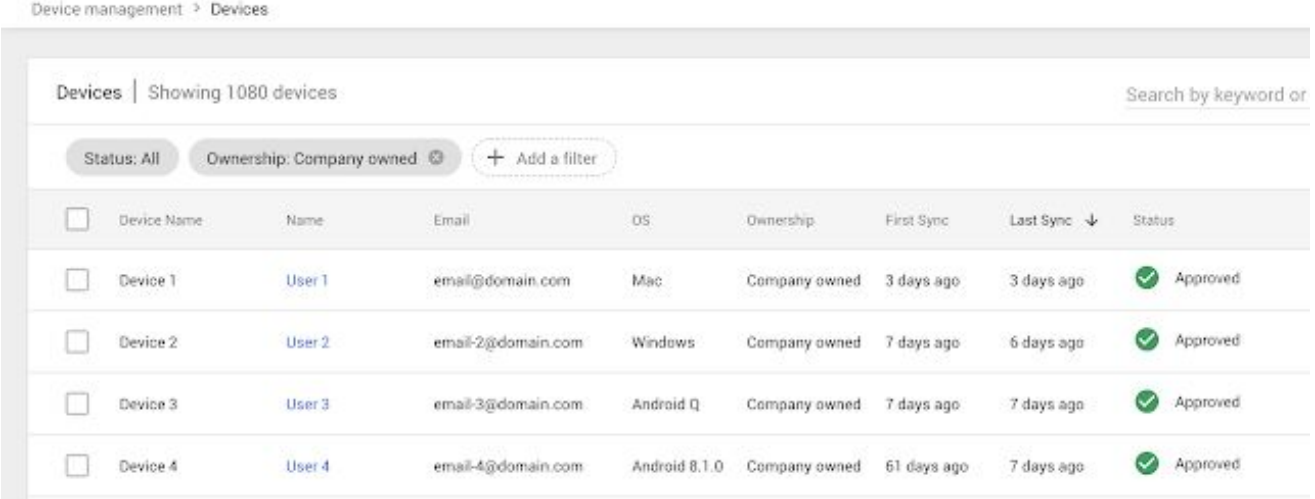

#### <span id="page-14-0"></span>Control access to G Suite apps and services using groups

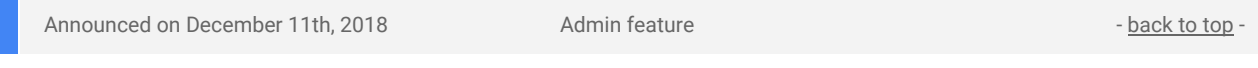

**What's new:** We're adding the ability to use Google Groups to control access to G Suite apps and additional Google services within your organization. This provides admins a simple and specific way to make sure the right users have access to the right apps.

This feature was developed based on specific customer requests for more flexible and granular access controls for apps and services. Currently access can only be configured at the Organizational Unit (OU) level. Groups will make it possible to control access by other organizational elements. Customers told us they wanted to be able to turn on apps or services for groups including:

Departments or job functions Project teams Specific seniority levels Different geographic locations Different companies within a wider organization

#### **Use groups to ensure users have access to apps and services**

Group controls are only additive--they can add access to users who don't already have access to apps, but they can't take away access from users that currently have access through a domain or OU level setting.

That means it's best used to complement your current OU and organizational settings to make sure a specific group has access to an app.

#### **Get started using Groups to turn on apps and services**

To get started, go to the *Admin Console > Apps > G Suite or Additional Google services*. You can then: Search for and select a group in the left hand panel Select services individually (by hovering) or in bulk (using the check boxes) Turn services on or off for the specific group

You can only select groups which were created by an admin for the organization--you can't use user-created groups as part of this feature. You may see a notification, pictured below, which tells you about the new feature.

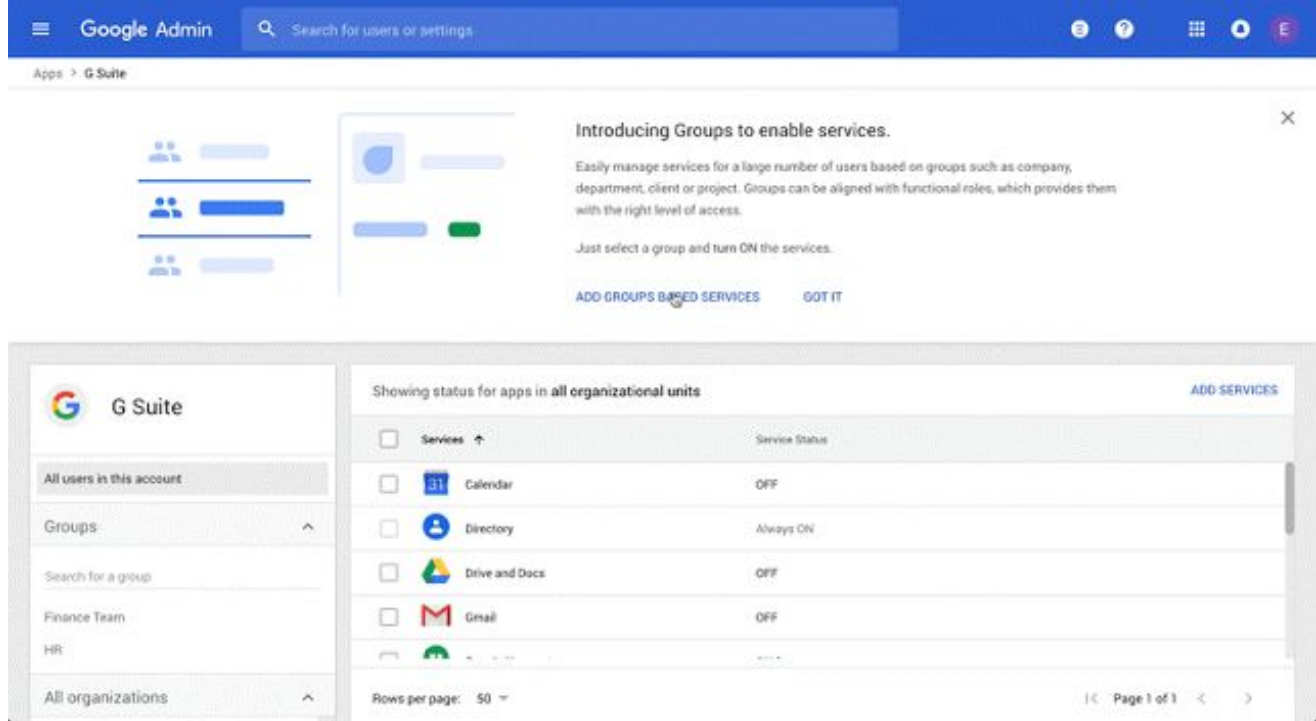

The following admin permissions are needed to access this feature:

View all groups Manage G Suite apps and Additional Google services at the root OU

See our Help Center for more details on how to control access to G Suite and Google [services](https://support.google.com/a/answer/9050643) with groups.